## **#3832 Keyboard Control Crown Navigator**

For releases > 3.2.52, the graphic navigator component (crown navigator, bracket navigator, attachment navigator) can be controlled by keyboard commands:

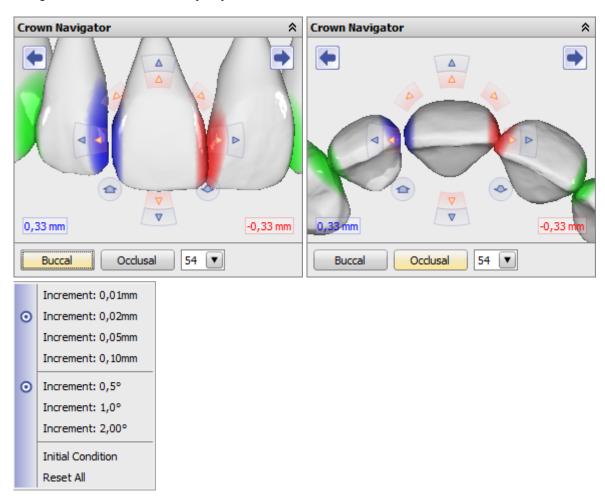

| Numaria kaybaard huttana      |                                                                      |  |
|-------------------------------|----------------------------------------------------------------------|--|
| Numeric keyboard buttons      |                                                                      |  |
| [0]/[Ins]                     | Change view direction (occlusal / buccal)                            |  |
| [2]/[8]                       | Rotation by X-Axis - w/o [Num] or +[Shift]: Translation along Y-Axis |  |
| [4]/[6]                       | Rotation by Y-Axis - w/o [Num] or +[Shift]: Translation along X-Axis |  |
| [7]/[9]                       | Rotation by Z-Axis                                                   |  |
| [1]/[3]                       | Translation alopng Z-Axis                                            |  |
| [+]/[-]                       | Next/previous crown                                                  |  |
| Cursor buttons                |                                                                      |  |
| [←]/[→]                       | Translation along X-Axis                                             |  |
| [ ↑ ]/[ ↓ ]                   | Translation along Y-Axis                                             |  |
| Function buttons <sup>1</sup> |                                                                      |  |
| [F2]                          | Single View Upper Jaw (occlusal)                                     |  |
| [F3]                          | Single View Lower Jaw (occlusal)                                     |  |
| [F4]                          | 4-Panel-View                                                         |  |
| [F5]                          | Single View Upper and Lower Jaw (frontal)                            |  |
| [F6]                          | 6-Panel-View                                                         |  |
| Misc <sup>1</sup>             |                                                                      |  |

| Numeric keyboard buttons |                                          |
|--------------------------|------------------------------------------|
| [Ctrl]+[1]               | Display Upper and Lower Jaw in all Views |
| [Ctrl]+[2]               | Display Lower Jaw in all Views           |
| [Ctrl]+[3]               | Display Upper Jaw in all Views           |

<sup>&</sup>lt;sup>1</sup> Independent from the cursor focus on the navigator panel

## Hint

At the moment, keyboard commands are not accepted while the cursor focus is on any 3D view panel. Therefore, another control panel has to be focussed first.

From:

https://onyxwiki.net/ - [OnyxCeph³™ Wiki]

Permanent link:

https://onyxwiki.net/doku.php?id=en:3832

Last update: 2021/06/25 16:07

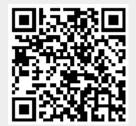

https://onyxwiki.net/ Printed on 2023/11/02 16:53